# **THE** GIGABYTE GAZETTE

**The Monthly Newsletter of the** *Sun City Summerlin Computer Club*

**June, 2018**

# **Table of Contents**

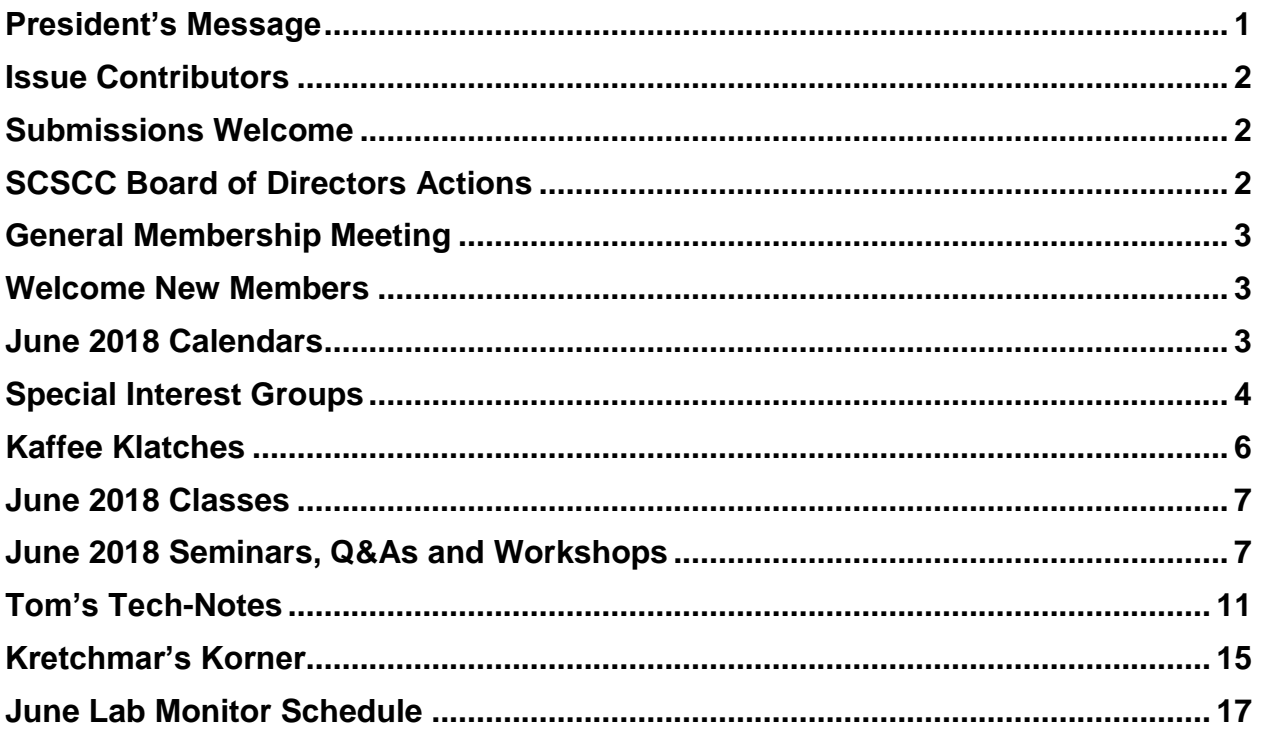

# <span id="page-2-0"></span>**President's Message**

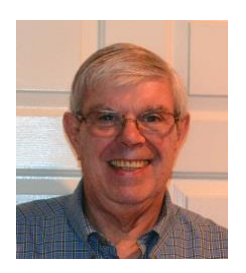

### *by Jeff Wilkinson*

# *Computer Club and Friends:*

As I continue to delve into the ramifications of targeted marketing and how it might affect us in our everyday lives, I'm diverted to the Internet of Things (IoT). A little research on IoT and how data from seemingly innocuous devices could be collected and used, proved enlightening, with a tremendous amount being written on this subject. How will this data flow through the various collection systems? Will data be captured in real time or transmitted in anonymous batches? How will it be used, and who will have access to the purportedly anonymous data sources? Devices supplying data could include fitness wearables, various accessories in cars, IoT equipped appliances, such as refrigerators, washers, dryers, health trackers, Smart TV's, security cameras and devices, web connected eyeglasses, and the list goes on.

| <u>1991 - 1911 Millio Motalica Dasc by Oatchol I Millions of Office</u> |         |         |          |          |  |  |
|-------------------------------------------------------------------------|---------|---------|----------|----------|--|--|
| Category                                                                | 2016    | 2017    | 2018     | 2020     |  |  |
| Consumer                                                                | 3.963.0 | 5.244.3 | 7.036.3  | 12.863.0 |  |  |
| Business: Cross-Industry                                                | 1.102.1 | 1.501.0 | 2.132.6  | 4.381.4  |  |  |
| Business: Vertical-                                                     | 1,316.6 | 1.635.4 | 2.027.7  | 3.171.0  |  |  |
| Specific                                                                |         |         |          |          |  |  |
| <b>Grand Total</b>                                                      | 6,381.8 | 8,380.6 | 11,196.6 | 20,415.4 |  |  |

Table 1: In<sup>T</sup> Unite Installed Rase by Category (Millions of Unite)

Source: Gartner (January 2017)

### **IoT devices will outnumber the world's population this year for the first time.**

A recent study indicated that over half of those surveyed would be willing to receive some ads. This, of course, indicates that some form of data tracking is needed, not only of our computers and phones, but of the fitness monitors used to track our physical activity, the refrigerators monitoring our supply of milk, or the processor in our new car monitoring our driving!

Much of the data can be used for non-nefarious purposes, such as product improvement and future product development. But will some of this data be used to extrapolate future drug health care needs, based on current fitness monitor feedback data? Will this data find its way into insurance actuarial tables? And, of course this data will be used for more fine grain targeted marketing. The management of this data has, in fact, spawned new companies who will monetize this valuable data. It will be another learning experience, as hopefully the public is able to decide what is acceptable and what is not.

On the plus side, IoT can help create Smart Homes and improve machine efficiency, such as heating and cooling devices. Iot can be used in wearables for security and identification, health monitoring and reporting, smart retail and inventory control, optimization of farming, and supply chain activities, to name a few.

Many positive things come out of the use of IoT data, such as Rolls Royce using this data, along with artificial intelligence (AI), to create business benefits to customers and improve their products. They have created "Data Innovation Cells" which use collected data to test new ideas to improve performance, maintenance cycles, and safety, and develop product improvements.

It is certain that data from IoT connected devices will unlock efficiencies, spawn innovation, and lead to meaningful insights of all kinds!

So, the IoT is actually being used in numerous positive ways, and engineers are just beginning to see all the potential benefits. Of course, putting sensors and retrieving feedback from every process can result in an overabundance of data, which may or may not prove useful. While all of this can be viewed as an overwhelming invasion of privacy, it can also be looked at as an exciting step forward and a world full of new opportunities, with positive outcomes around every corner!

<span id="page-3-0"></span>*Jeff Wilkinson, President (702) 527-4056 [pres.scscc@gmail.com](mailto:pres.scscc@gmail.com)*

# **Issue Contributors**

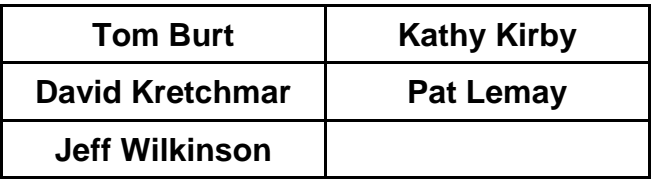

# **Submissions Welcome**

<span id="page-3-1"></span>We are always looking for new information to share with our club members. If you have computer or technical information you would like to share with members of the club, send your articles to **Tom Burt** at [tomburt89134@cox.net.](mailto:tomburt89134@cox.net) Thank you to everyone for your contributions.

# **SCSCC Board of Directors Actions**

# **The Computer Club Board of Directors took the following actions on May 9, 2018**

<span id="page-3-2"></span>Tom Burt made a motion that the minutes of the April 11, 2018 Board Meeting be approved as submitted. The motion was seconded by George Lobue and unanimously approved by the Board.

George Lobue made a motion that the Computer Club Constitution should be amended to read as follows: Article II, Section II.1 – Quorum: A quorum is required in order to conduct any club business. A quorum is defined by the club as 50 members. Article V, Section V2 should read as follows: Any member in good standing may be nominated for election. Club members may nominate themselves even on the day the election is being held. Club officers serve 1 year term(s). This change will be ratified by the members at our September Business Meeting. The motion was seconded by Jeff Wilkinson and unanimously approved by the Board.

George Lobue made a motion that the meeting adjourn at 9:50 AM. Tom Burt seconded the motion and it was unanimously approved by the Board.

# **General Membership Meeting**

## **No general meetings in June, July or August**

### **Our next General Meeting will be held at: 2 PM on Thursday, September 6th, 2018 in Desert Vista Room 5.**

<span id="page-4-0"></span>Our regular schedule of seminars, SIGs and Q&A sessions will continue throughout the summer, subject to vacations of our hard-working presentation leaders.

For Club information go to **[www.scscc.club](http://www.scscc.club/)**, contact **Jeff Wilkinson**, President at **702-527-4056** or email him at **[pres.scscc@gmail.com](mailto:pres.scscc@gmail.com)**.

# **Welcome New Members**

<span id="page-4-1"></span>The following new members joined the Computer Club between April 28<sup>th</sup> and May 27<sup>th</sup>.

**Joan Cloer Colleen Klipstein Edward McKeown** **Mary Monsam Carol Stark Geoff Stark**

# **June 2018 Calendars**

<span id="page-4-2"></span>To view this month's classroom and lab calendars, click the following hyperlink:

[http://www.scscc.club/Calendars/scscc\\_calendar\\_2018-06Jun.pdf](http://www.scscc.club/Calendars/scscc_calendar_2018-06Jun.pdf)

# **Special Interest Groups**

<span id="page-5-0"></span>**Special Interest Groups (SIGs) provide a forum for general discussion on a specific computer related subject. Admission to all SIGs is on a first-come, first-seated basis and is subject to the maximum allowed by fire code regulations. All of the following meetings are held in the Classroom. <W> or <M> or <H> indicate whether a SIG would be of interest to a Windows***,* **Macintosh or Hand-held Device (ithing or Android) user.**

### **Digital Photography** *Dark for the Summer 3 rd Mondays, 1:00 p.m.* Stu Gershon (702-255-3309)

Picasa is still a viable, reliable photo editor for beginners, but this year we will also take a look at Google Photos and other FREE editing programs. You're invited to bring your equipment (Laptops or Cameras) so that you can have that "hands on" experience! This SIG's target audience is beginner to intermediate digital photography users, but all members are welcome.

### **Hardware / Software Repair Lab <W/M >**

*Every Tuesday, 1:00 p.m. to 4:00 p.m.* Chuck Wolff (702-233-6634) and Chuck Hagen (702-418-2614)

The Repair Lab provides **CLUB MEMBERS ONLY** with no cost assistance for those having upgrades and / or hardware and software problems with their computers. Bring in only your PC tower, your Mac or your laptop and your problems. Our TECH team will give you our best effort. *Be sure to mark your cables so you can re-connect when you get home*.

### **Genealogy Q&A <W>**

*4 th Saturday, 9 a.m. to noon in the Lab* Karen Ristic (702-749-6489)

Genealogy is one of America's most popular and rewarding hobbies. With billions of records now available online, researching your family tree has never been easier–if you know where to look and which key words you'll need to use to create an accurate family tree from start to finish.

### **Internet Investing <W/M/H>**

*3rd Thursday, 9:00 a.m. in even months Next meeting: June 21st .* Tom Burt (702-341-7095)

The Internet Investing SIG provides a forum for members interested in using Internet resources for researching and managing investments to meet, discuss, and learn more about the topic. The SIG's target audience is members with intermediate computer skills and investment experience, but all members are welcome.

### **GMail <W/M>**

*1st Thursday, 10:00 a.m.* Pat Lemay (702-254-1499) This SIG covers Gmail as well as other Google applications. All members are welcome. This is your place to learn about all things Google.

**iPad <iPod, iPhone, iPad>**

*4th Wednesday, 9 a.m.* Zane Clark (702-562-3684)

This SIG will be your forum for learning about and discussing the Apple iPhone, iPod and iPad tablet devices. It's for Apple hand-held device owners of all experience levels.

### **Macintosh Users' Group**

*2nd Wednesday, 2 p.m.*

Rose Mary D'Aloisio (702-255-2813) This SIG is for Macintosh users of all experience levels. We will have Q&A, so bring your questions and/or problems.

### **Photoshop Elements<W>**

*4th Mondays at 1:00 p.m.* Mary Miles

This SIG covers many of the basic and advanced elements found in Adobe Photoshop Elements, especially layers. If you wish to make the most of your photographs, this SIG will be very helpful. This SIG's target audience is intermediate digital imaging users, but all members are welcome.

### **Smartphone <H>** *Dark for the Summer*

*1 st Monday at 1:00 pm* Stu Gershon This SIG is a Q&A session to help Android and iPhone users to get the most from their phones and apps.

### **Windows 10 <W>**

*First and Third Saturdays at 9:30 am* Bill Wilkinson (702-233-4977) Each session will be devoted to assisting new Windows 10 owners in becoming familiar and comfortable with Microsoft's newest operating system for desktop and laptop computers. Assistance will be given individually or in small groups as circumstances warrant. Bill's notes are available by clickin[g HERE.](http://www.scsccbkk.org/)

# **Kaffee Klatches**

<span id="page-7-0"></span>Kaffee Klatches provide a forum for general discussion on all computer-related subjects. Admission to all Kaffee Klatches is on a first-come, first-seated basis and is subject to the maximum allowed by fire code regulations. All the following meetings are held in the Classroom. **<W> or <M> or <H> indicate whether a SIG would be of interest to a Windows***,* **Macintosh or Hand-held Device (i-thing or Android) user.**

### **Windows 10 SIG / Q&A <W>**

*First and Third Saturdays, 9:30 a.m.*  Bill Wilkinson (702-233-4977)

If you are a novice or near-beginner computer user, or if you just want some refresher information together with a refreshing cup of coffee, then jump-start or recharge your computing knowledge by attending these Win 10 KK sessions. At each session, attendees will explore from one to four topics of interest to beginners and near-beginners. The topics are always announced a couple of days in advance via e-mail to SCSCC members who have subscribed to the club's message board. Each topic is presented in a step-by-step manner and is supported by "how to" notes that can be easily and conveniently downloaded from the [SCSCCBKK.org](http://scsccbkk.org/) web page. Following each "up front" presentation of one or more topics (approximately 60 minutes in duration), an informal open-ended Question and Answer period takes place for those who wish to participate, listen, reflect, or inquire.

### **Kaffee Klatch <W/M/H>**

*Every Tuesday, 8:30 a.m.*  Sandy Mintz (702-838-2525)

This KK is for all users, from beginning to advanced. The KK discussions are not restricted to any one subject, computer platform or computer-knowledge level but should be computer or technology related. We will try to answer your questions, help you keep your systems updated and provide some useful "tips and tricks." If you have a tip or information you would like to share, we encourage you to bring it in and share since the SCSCC is built on "neighbor helping neighbor." The fellowship is great, the coffee is good, and the education received from the KK attendees is priceless. Stop by on Tuesday morning and have a cup of coffee with us.

# **June 2018 Classes**

<span id="page-8-0"></span>**Because there are a limited number of computer stations available for hands-on participation, pre-registration is necessary for most classes.**

**No hands-on (Lab) classes are scheduled in June.**

# **June 2018 Seminars, Q&As and Workshops**

<span id="page-8-1"></span>**For Computer Club seminars, there is no requirement for advanced registration unless explicitly stated. Seating is first-come, first-seated.**

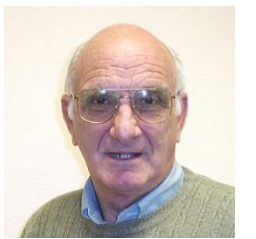

**iPhone / iPad Q&A Wednesday, June 6 th at 9 am Wednesday, June 20th at 9 am**

**Presenter: Zane Clark Location: SCSCC Classroom**

Bring your Apple iPhone or iPad to get one on one help with your questions about how to use the phone and popular iOS apps.

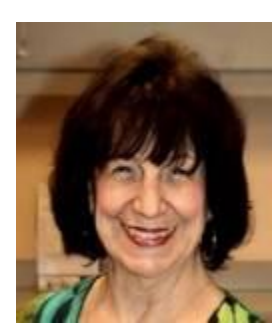

# **Desert Survival Class**

**Wednesday, June 6 th at 1 pm Presenter: Mary Miles Location: SCSCC Classroom**

Living here in Las Vegas, we know how brutal the hot sun and high temperatures can be in the summer. Your GPS led you out into the middle of the desert. You are out of gas and stranded. Your cell phone batteries are dead. Now what do you do. You have 15 items in your car that may save your life. The fun part of the class is you get to rank them by importance. *You might be surprised at what the top three items turn out to be.*

This is a really fun class and gets you to put your thinking cap on and use the best computer that you have with you - YOUR BRAIN!

There will be a prize for whomever gets the #1 item that you need correct.

All you need to bring is a pen or pencil. See you there!!!!

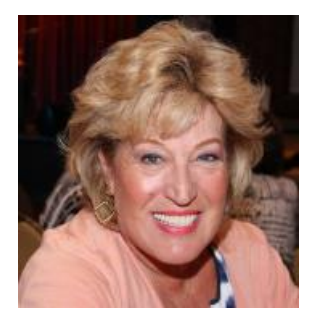

# **Android Q&A**

**Thursday, June 7 th at 1 PM Presenter: Susan Heifetz Location: SCSCC Classroom**

Bring your Android phone and Susan will answer your questions about how to use the phone and popular Android apps.

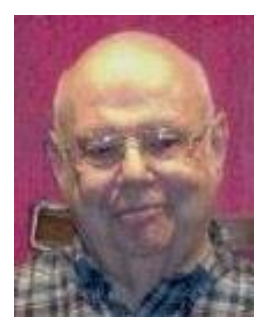

# **Introduction to Microsoft Excel**

**Monday, June 11th 1 PM Presenter: Howard Verne Location: SCSCC Classroom**

Howard will present an introduction to using the powerful Microsoft Excel 2016 spreadsheet program.

Material covered in this seminar should largely apply to all versions of Excel since 2007, including versions for the Apple Macintosh.

Look for Howard's presentation notes at [www.scscc.club/smnr](http://www.scscc.club/smnr) about June 8th.

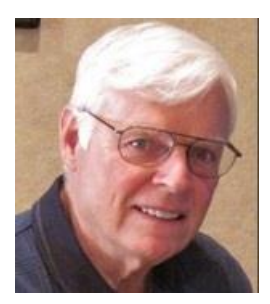

# **44 Ways to Personalize Windows 10 to Suit**

**Monday, June 25th 9:30 – 11:30 AM Presenter: Bill Wilkinson Location: SCSCC Classroom**

Most Windows 10 users are familiar and comfortable with two aspects of the operating system: sending and receiving emails and surfing the Internet. However,

Windows 10 can be a much more powerful instrument if easily-implemented strategies are followed.

This two-hour seminar will explore over forty of these strategies, step-by-step, and one at a time. The complete "how to" manual will be available to attendees with written instructions on how to get it (it's free to club members).

### **Here are a few samples of the topics that will be covered.**

- Remove the Clutter from your computer automatically.
- Access 20 special controls with just two keystrokes.
- Choose which folders appear on the Start Menu.
- A Different way to view all the apps on your computer
- Reposition your favorite apps to the Start Screen, the Taskbar, or the Desktop.
- Place GodMode on Your Desktop as a Super Control Panel.
- Disable programs that run at startup.
- Place shortcuts for shutdown, restart, and sleep on your desktop
- Don't have the Taskbar's Search box and Task View add to the clutter.
- Change the desktop's background to highlight your favorite photos
- Set which quick action icons appear on the Taskbar's systray
- Notifications in the Action Center advise you of important issues at a glance. You decide which ones to allow.
- Create quick access to the folders and files that matter most
- Change or delete your password(s) for your accounts
- Install apps from the Windows Store
- Personalize your live tiles (examples: weather, news, photos, movies & tv)

### **If you have a laptop, bring it with you and work along!**

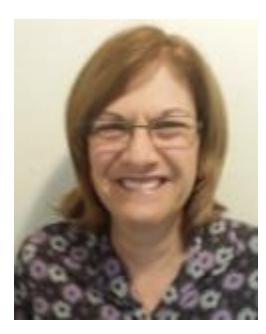

# **Basic Text Editing**

**Saturday, June 23rd at 1 PM Presenter: Gail Weiss Location: Classroom**

I'm back to start conducting my Saturday class again after knee replacement surgery. If you remember I come to Sun City as a recent resident with over twenty years of computer training experience in conducting classes from basic to advanced features in all MS Office applications (Outlook, Word, Excel, PowerPoint and Access).

I will be conducting my first class back this June for the Computer Club in **BASIC EDITING TECHNIQUES** which can be applied to any email application or any word processing application. This class is for those who want to learn quick and easy techniques for editing your email messages or for writing a letter. Whether you are a novice or advanced computer user, I am sure you will learn some new tricks of the trade.

Presentation notes are available at:<http://www.scscc.club/smnr/BasicTextEditinginEmailandWord.pdf>

This class will be held in the Classroom, so please bring your own laptops or mobile devices if you want to follow along. Please RSVP by emailing me – [gmweiss5@gmail.com.](mailto:gmweiss5@gmail.com)

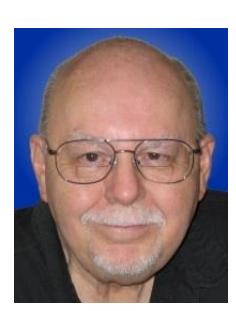

# **Android for Beginners**

**Thursday, June 28th at 9:30 – 11 AM Presenter: Tom Burt Location: SCSCC Classroom**

If you're flummoxed and frustrated by your Android smart phone or tablet, help may be at hand. This  $1\frac{1}{2}$ hour session will cover the basics of setting up and using your brand-new Android mobile device. We'll look at how to turn your device on and off, touch-screen gestures, how to set up a Google account, how to connect to and disconnect from a WiFi router, how to get and remove Apps, and how to change common Settings. We'll also demo a few useful and popular Apps.

Bring your own Android device along so you can follow along during the session.

Presentation notes will be available about June 22 at: [http://www.scscc.club/smnr.](http://www.scscc.club/smnr)

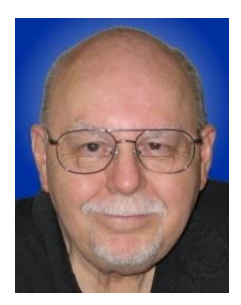

# <span id="page-12-0"></span>**Tom's Tech-Notes**

# **Windows 10 Spotlight Pictures How to Find and Save Them**

### **Overview**

One of the neat features in Windows 10 is the ability to set up the lock / login screen's background wallpaper to a rotating set of interesting, beautiful, curated 1920x1080 dpi images provided by Microsoft. The official name for these is **Windows Spotlight**. Every day or two the background image changes and new ones appear regularly as older ones vanish, not to be seen again – at least for a long time. Here's a recent example:

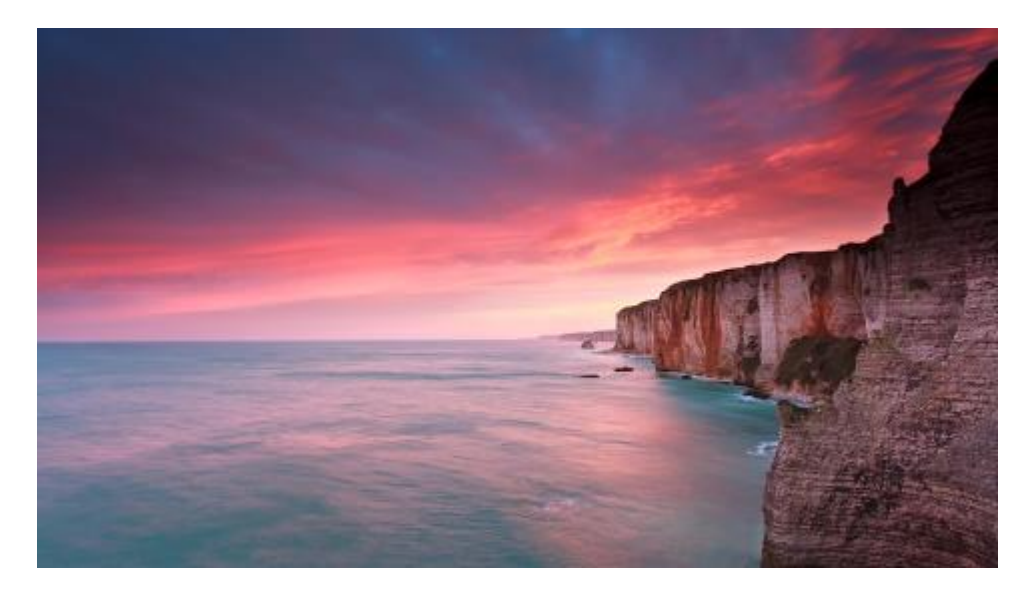

# **Turning on Windows Spotlight**

To see the Windows Spotlight images at login, you first need to turn on Windows Spotlight in the **Settings > Personalization > Lock screen** panel. Once there, click the dropdown arrow of the **Background** list box and choose **Windows Spotlight**. Then exit out of the Settings manager. (See the screen shot below.) If Windows Spotlight was not previously turned on, it will take some time for Windows 10 to download some background images to display.

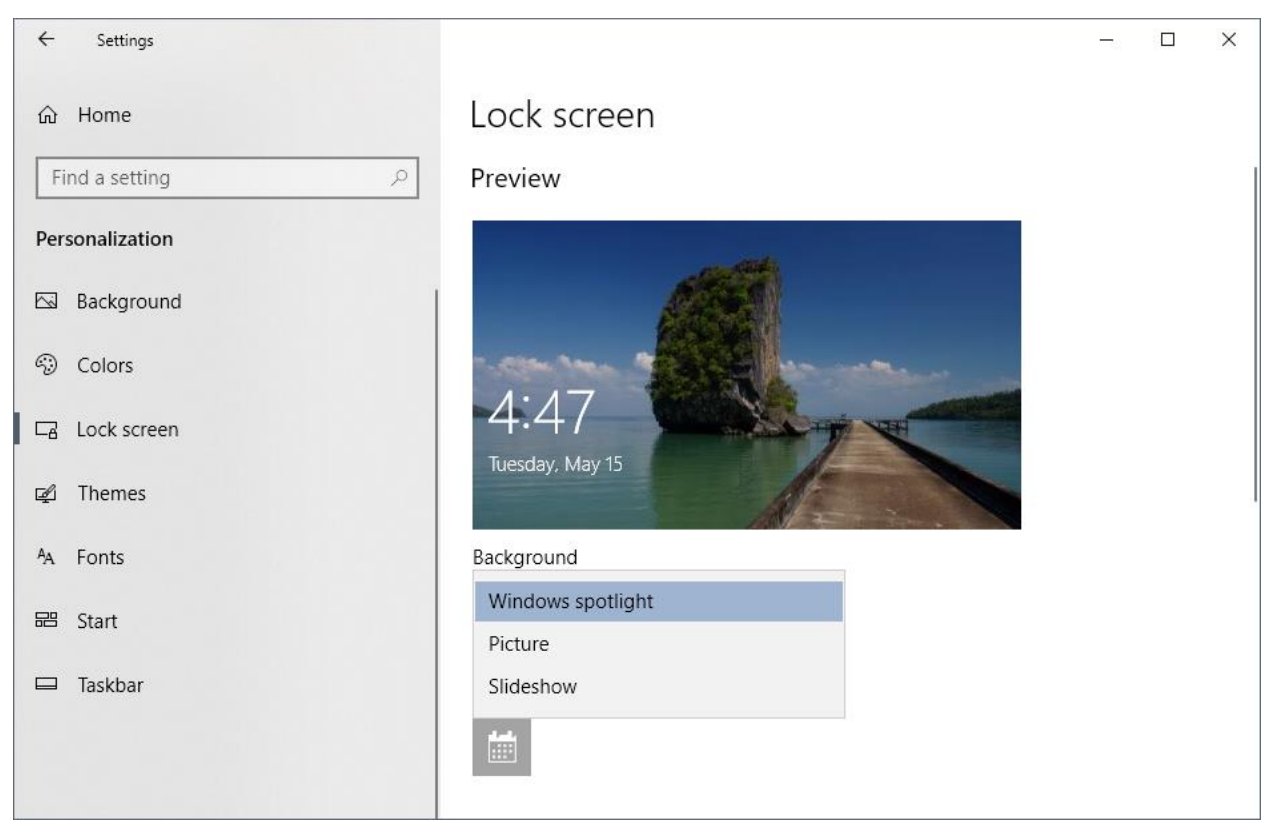

### **Turning on Windows Spotlight**

# **Finding the Windows Spotlight Images**

The Windows Spotlight images are tucked away deep in a hidden folder. To find them, you need to launch the Windows File Explorer by clicking the folder icon in the task bar or double-clicking This PC. Click the View tab in the ribbon and then make sure that the **Hidden Items** checkbox is checked. This will cause File Explorer to show hidden files and folders.

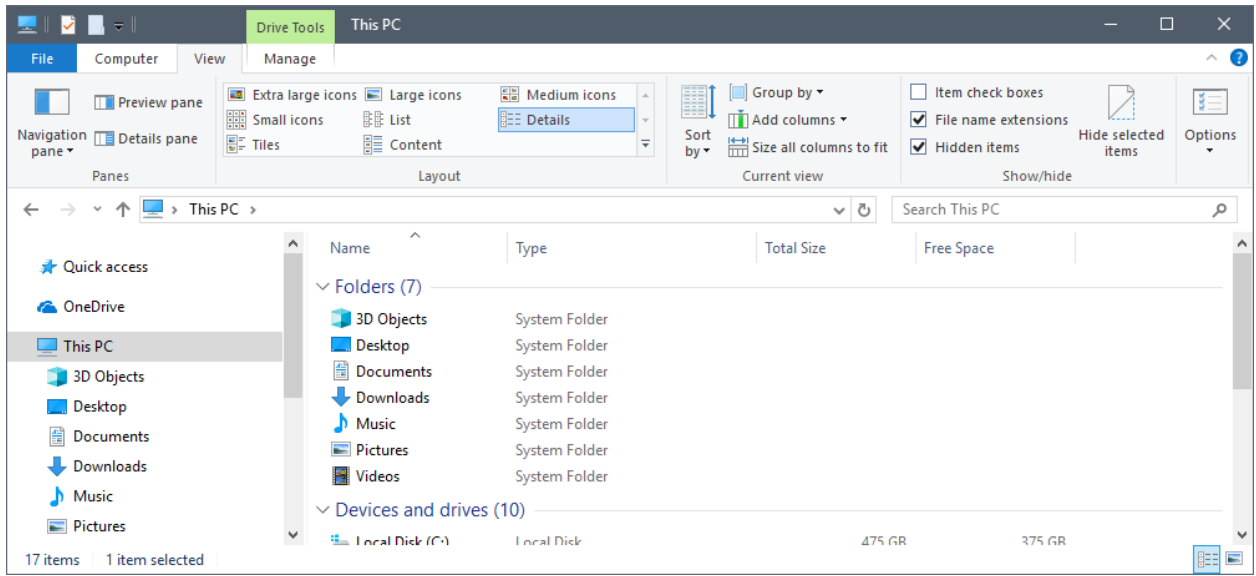

Now some patience is required. Progressively click through the following cascade of file folders:

### **C:\Users\<YourLogonID>\AppData\Local\Packages\ Microsoft.Windows.ContentDeliveryManager\_cw5n1h2txyewy\LocalState\Assets**

Make sure you have selected the **Details** view on the View tab. In the Assets folder, you will see a collection of files with very long file names, each consisting of a jumble of letters and numbers. These file names have no extensions, but internally are .JPG files.

| $\overline{z}$   Assets                                                    |                                                                                                    |                                                                         |                                                                                     |                        | $\Box$<br>$\times$ |
|----------------------------------------------------------------------------|----------------------------------------------------------------------------------------------------|-------------------------------------------------------------------------|-------------------------------------------------------------------------------------|------------------------|--------------------|
| Share<br>Home                                                              | View                                                                                                    |                                                                         |                                                                                     |                        | $\curvearrowright$ |
| н<br>S<br><b>TR</b> Preview pane<br>Navigation [12] Details pane<br>pane * | V<br>鼺<br>Extra large icons El Large icons<br>문 Medium icons<br>a.C<br>罪<br><b>BEE</b> Details<br>開 List<br>Small icons<br>Sort<br><b>导 Tiles</b><br>胆<br>Ψ<br>Content<br>$bw \star$ | Group by $\tau$<br><b>ITTI Add columns ▼</b><br>Size all columns to fit | Item check boxes<br>▿<br>File name extensions<br>$\blacktriangleright$ Hidden items | Hide selected<br>items | 三<br>Options       |
| Panes                                                                      | Lavout                                                                                                    | Current view                                                            |                                                                                     | Show/hide              |                    |
| v                                                                          | « Microsoft.Windows.ContentDeliveryManager_cw5n1h2txyewy > LocalState > Assets                                                                                                    | Õ<br>$\checkmark$                                                       | Search Assets                                                                       |                        | ۹                  |
| 2018-05-14                                                                 | Name                                                                                                    | Date modified                                                           | Type                                                                                | Size                   |                    |
| <b>Windows Spotlight F</b>                                                 | eec167451c019ef6f9ab15a2bb6d64228893956b0914e79463abe20e67e83360                                                                                                    | 5/16/2018 8:24 AM                                                       | File                                                                                | 740 KB                 |                    |
| <b>Component</b> OneDrive                                                  | 1ca5c73f0e2029bccdb9c5fcfe24049dc73473a3ee97c15888a5212700663fd3                                                                                                    | 5/16/2018 8:24 AM                                                       | File                                                                                | 788 KB                 |                    |
|                                                                            | 7f64183371a921b067942b659162f031d93e3845254ec73982b6ad0a6df03d05                                                                                                    | 5/16/2018 8:24 AM                                                       | File                                                                                | 608 KB                 |                    |
| This PC                                                                    | 34e9ac548c1344672052ced5d29992c2b0bf33bdd03c1b0c752dcd964b18df54                                                                                                    | 5/16/2018 8:24 AM                                                       | File                                                                                | 810 KB                 |                    |
| <b>3D Objects</b>                                                          | df66900cb3c44c87301141fd2d8845fe9dbf70fb42d2a449b104f47937dcf6e0                                                                                                    | 5/16/2018 8:24 AM                                                       | File                                                                                | 490 KB                 |                    |
| Desktop                                                                    | faeeaa08f21283b0173a53a6943182f9bf83df32b88e134ff3f4ff208e13a6c3                                                                                                    | 5/16/2018 8:24 AM                                                       | File                                                                                | 515 KB                 |                    |
| 傽<br>Documents                                                             | 91b8c45f53bd0c2e8087f972b2d639dab043ddaff133ae95d2bfe4d93b923605                                                                                                    | 5/7/2018 3:00 PM                                                        | File                                                                                | 4 KB                   |                    |
| Downloads                                                                  | cc2bb7fa09c3366527abdef92f1f6545429fbbcb7c9fc196668c9488c0f49fd3                                                                                                    | 5/1/2018 11:06 AM                                                       | File                                                                                | 1 KB                   |                    |
| Music                                                                      | 11671a0e3a92c7ea0bccf796ddf04a9bdaff2fc4f4df613686975cb98a325ac0                                                                                                    | 4/30/2018 3:00 PM                                                       | File                                                                                | 4 KB                   |                    |
| Pictures                                                                   | 2cad6ab7697cb65703b03d91bec75d97376d32ba16c27beadf4ecd2e83d31dc3                                                                                                    | 4/14/2018 10:53 AM                                                      | File                                                                                | 6 KB                   |                    |
|                                                                            | 656363618cdfd92a6180a78a992fd10ec49ce720fcd49a173d2383797b0cf605                                                                                                    | 3/3/2018 9:38 AM                                                        | File                                                                                | $2$ KB                 |                    |
| Videos                                                                     | 0150965e1ace000139d39799567eacbb327039e75b0bb31114626f33c2fb3c77                                                                                                    | 2/3/2018 9:26 AM                                                        | File                                                                                | 1 <sub>KB</sub>        |                    |
| Local Disk (C:)                                                            | 61fa12382b737cd93b65d122df0c246ef88dbe4180c729cfbc08f270ef859d68                                                                                                    | 12/15/2017 7:55 AM                                                      | File                                                                                | 3 KB                   |                    |
| <b>AMD</b>                                                                 | 3bec6bce77d1c93ba345a774a096012e1fec17261d40a20fd07c12a31f78162b                                                                                                    | 10/17/2017 5:05 PM                                                      | File                                                                                | 4 KB                   |                    |
| <b>ESD</b>                                                                 | 960b64c9caf680263b704195d0edcd058f67aa79fc57b2eaa5357404f4a3f95c                                                                                                    | 10/17/2017 2:07 PM                                                      | File                                                                                | $2$ KB                 |                    |
| <b>GJCWin</b>                                                              | 46f1331b9b4f771b442b1375f49bf1f1ec26bcfe40ece5820604f57036da4972                                                                                                    | 10/17/2017 8:47 AM                                                      | File                                                                                | <b>17 KB</b>           |                    |
| Intel                                                                      | 0d7fead49467f9e5b9b3ce20d76f78e508d3259219ea2858f9c8a60da2ab9f38                                                                                                    | 10/17/2017 8:06 AM                                                      | File                                                                                | 566 KB                 |                    |
| State: 22 Shared<br>71 items                                               | 5deebest0404eb5se0240501102b552e20055e0f0b4sfed24b50es52sb25eefd                                                                                                    | 10/17/2017 0-06 AM                                                      | <b>Cille</b>                                                                        | 500 VD                 | 眰<br>$\equiv$      |

**List of files in the Assets Folder**

### **Saving a Copy of the Windows Spotlight Images for Your Own Use**

Now that the Spotlight images have been located, it is easy to copy them to another folder and then rename each so that Windows will recognize them as .JPG images.

Using the File Explorer, Create a new folder to hold the copied images, for example: **Pictures\WindowsSpotlightPics.** You'll only need to do this once.

In the Assets folder, select the files you wish to copy using click, Shift-click and Ctrl-click. Skip any very small files, as these are not Spotlight images. Next, right-click on the selected set and choose Copy from the pop-up menu. Now navigate to your new folder, right click in the view pane and choose paste from the pop-up menu. File Explorer will copy your selected set of files (See the screen shot below).

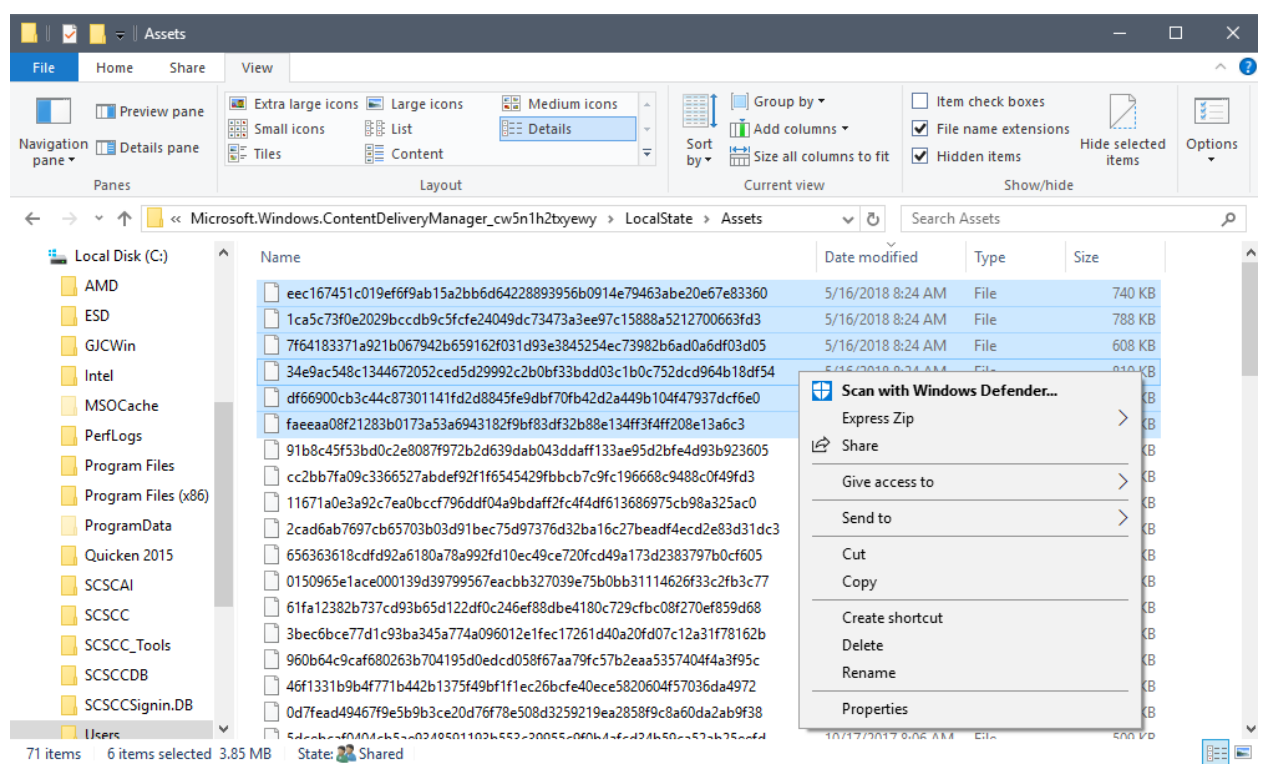

**Using File Explorer to Copy Spotlight Images to Another Folder**

# **Renaming Your Saved Image Files**

The last step is to rename ach of the copied files to a more eye-friendly name that includes the .JPG file extension.

Using File Explorer, navigate to your new Windows Spotlight folder. Choose the "Large Icons view in the View tab. Right-click on one of the file names, select Rename, and then type in a new name such as: Spotlight001.jpg. With a known file extension, File Explorer should immediately display that renamed image as an image thumbnail.

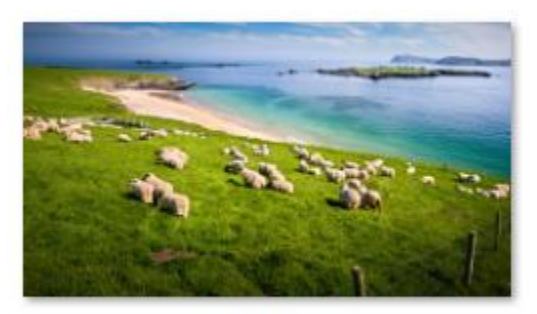

Spotlight001.jpg

Repeat the above steps for each of the copied images, using a different file name for each one. You will find that some of the images are portrait format versions of the same images. These are apparently for use on cell phones and tablets. You can keep or discard these as you choose.

# **Summary**

The Windows Spotlight images are replaced every few days. To build up a large collection, you will want to check the Assets folder every few days for new files and follow the steps outlined above. You can view the contents of your WindowsSpotlightPics as a slide show or even burn the complete set to a DVD or flash drive for display on your HDTV. Have fun!

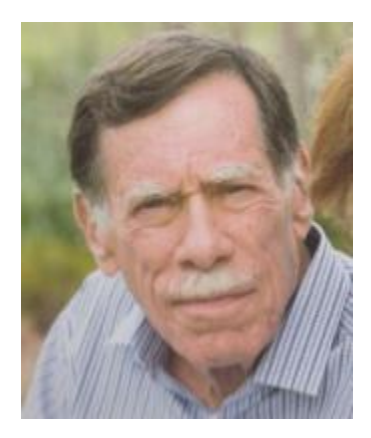

# **Kretchmar's Korner By David Kretchmar, Computer Hardware Technician**

# <span id="page-16-0"></span>**Windows 10 April 2018 Update**

The creative people at Microsoft must have been on break when Microsoft named its newest operating system update a surprisingly uninspired "Windows 10 April 2018 Update".

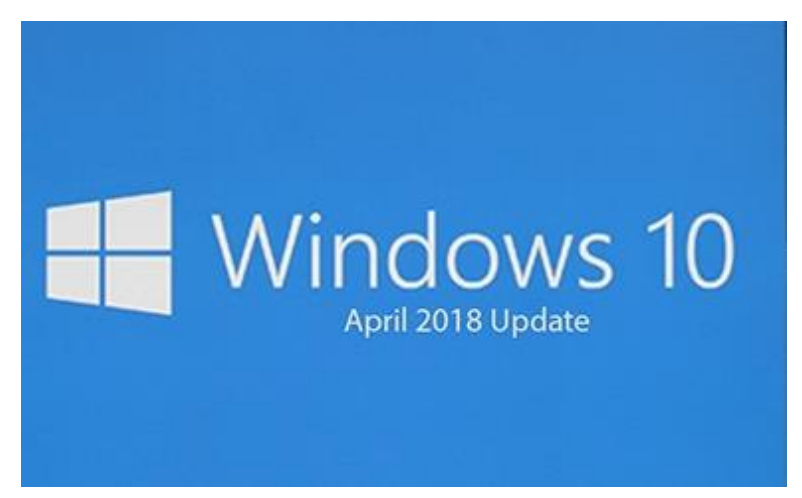

Windows 10 was first released to the public on July 29, 2015, and the Windows 10 April 2018 Update is the fourth major update to Windows 10. Many of us got Windows 10 as a free update for a Windows prior operating system going as far back as Windows 7.

As always, Microsoft has made a number of security improvements, most of which will be invisible to users. I'm going to talk about

some changes that you can utilize.

# **Timeline**

Timeline is the major new feature, and it complements the Task View button that shows what

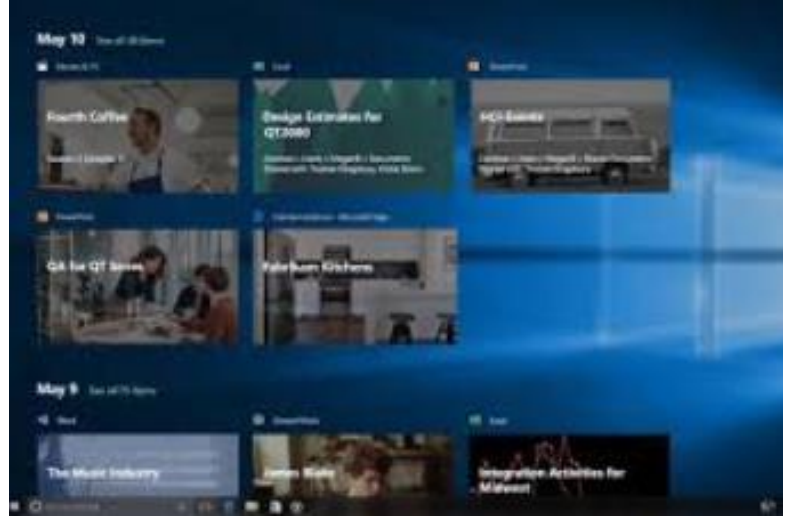

apps are currently running on a system. Timeline lets you see what programs are running, and also what apps and activities you've used on your Windows 10 PC in the past 30 days.

These activities and apps can be set to sync across multiple machines, for example if you've been using a laptop for a document you can easily pick up

Gigabyte Gazette **15** June, 2018

the same activity on a desktop PC that you're also signed into.

If you're concerned about the privacy aspects of having documents, apps, and activity history in your Task View, Microsoft disables the device sync by default and you can disable activity history.

**Dictation**

Windows has had other of dictation tools in the past, but Microsoft is creating a quick way to access the built-in Windows 10 version with the April 2018 Update. You can launch it with the windows key + H keyboard shortcut, and it will let you dictate into any app.

I dictated part of this article using the dictation tool, and if you've got a good microphone (and a

quiet room) it works remarkably well.

# **Microsoft Edge Tab Muting**

Chrome has had tab muting for a while, and now Microsoft is bringing the same feature to their Edge browser. You can mute websites in Edge with this feature. Microsoft has stated that they have improved the performance and design of Edge. Microsoft Edge feels a little easier to use now, but it still does not seem as good as Google Chrome, at least to me.

### **Quick Bluetooth Pairing**

Microsoft added quick way to pair Bluetooth accessories, which sometime was a little dicey in older versions of Windows. Windows 10 will now produce a notification to quickly connect to a Bluetooth peripheral and pair it. Microsoft said it is working with Logitech and other vendors to ensure additional hardware will support this quick way to Bluetooth pair.

### **Windows Defender Notification Reduction**

With the Windows 10 April 2018 Update, you can now suppress notifications so you don't get a popup every time there's a successful scan.

# **June Lab Monitor Schedule**

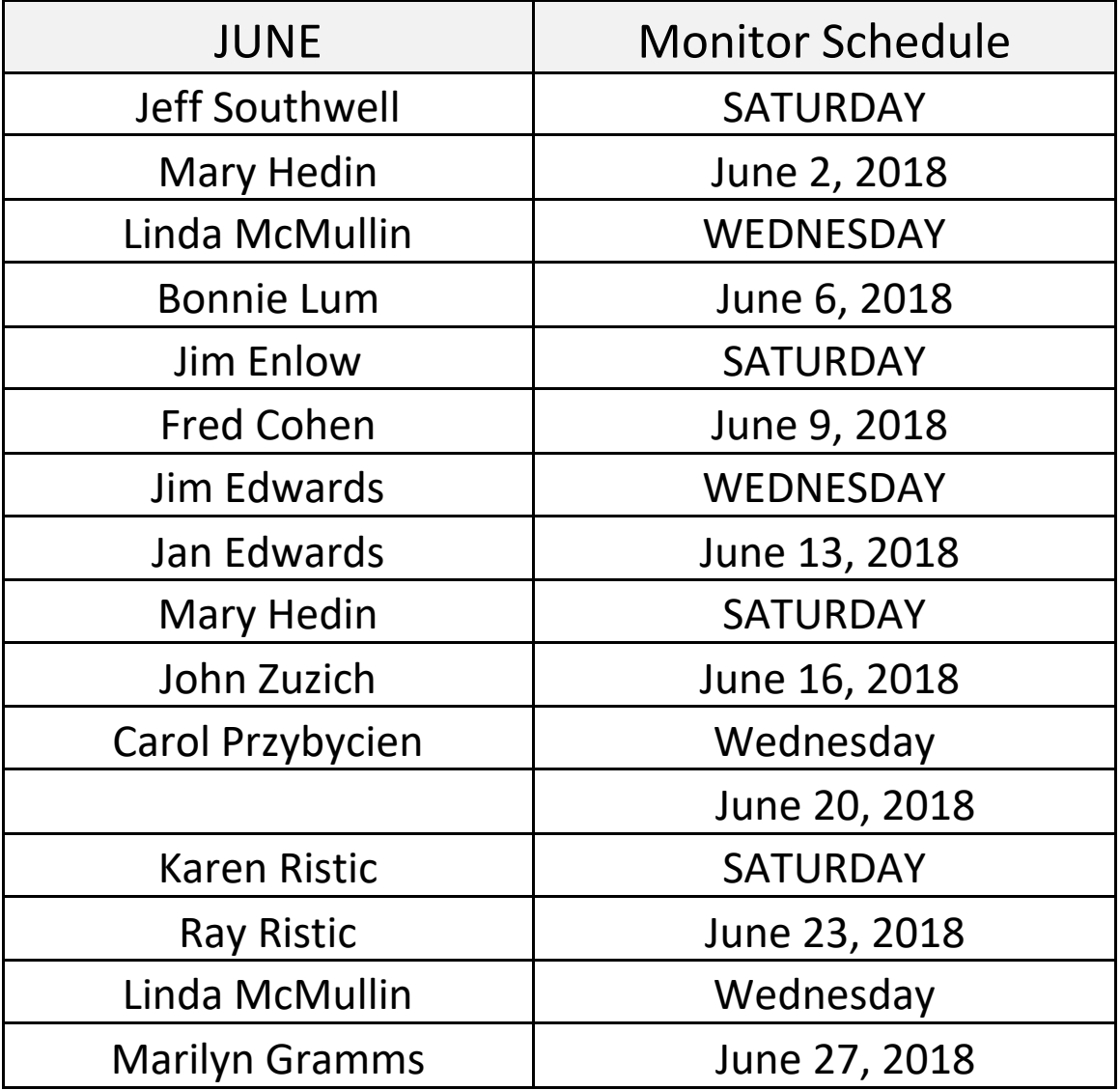

<span id="page-18-0"></span>Open Lab sessions are held twice per week: 9 am to noon on Wednesdays and Saturdays.